# **Приложение к рабочей программе дисциплины Компьютерная графика**

Направление подготовки – 15.03.02 Технологические машины и оборудование Профиль – Машины и аппараты пищевых производств Учебный план 2016 года разработки.

# **ФОНД ОЦЕНОЧНЫХ СРЕДСТВ**

### **1. Назначение фонда оценочных средств (ФОС) по дисциплине**

ФОС по учебной дисциплине – совокупность контрольных материалов, предназначенных для измерения уровня достижения обучающимся установленных результатов обучения, а также уровня сформированности всех компетенций (или их частей), закрепленных за дисциплиной. ФОС используется при проведении текущего контроля успеваемости и промежуточной аттестации обучающихся.

Задачи ФОС:

– управление процессом приобретения обучающимися необходимых знаний, умений, навыков и формированием компетенций, определенных в ФГОС ВО;

– оценка достижений обучающихся в процессе изучения дисциплины с выделением положительных/отрицательных результатов и планирование предупреждающих/ корректирующих мероприятий;

– обеспечение соответствия результатов обучения задачам будущей профессиональной деятельности через совершенствование традиционных и внедрение в образовательный процесс университета инновационных методов обучения.

### **2. Структура ФОС и применяемые методы оценки полученных знаний**

### **2.1 Общие сведения о ФОС**

ФОС позволяет оценить освоение всех указанных в рабочей программе дескрипторов компетенции, установленных ОПОП. В качестве методов оценивания применяются: наблюдение за работой, наблюдение за действиями в смоделированных условиях, применение активных методов обучения, экспресс-тестирование, программированные тесты.

Структурными элементами ФОС по дисциплине являются: входной контроль (при наличии) (предназначается для определения уровня входных знаний), ФОС для проведения текущего контроля, состоящие из устных, письменных заданий, тестов, и шкалу оценивания, ФОС для проведения промежуточной аттестации, состоящий из устных, письменных заданий, и других контрольно-измерительные материалов, описывающих показатели, критерии и шкалу оценивания.

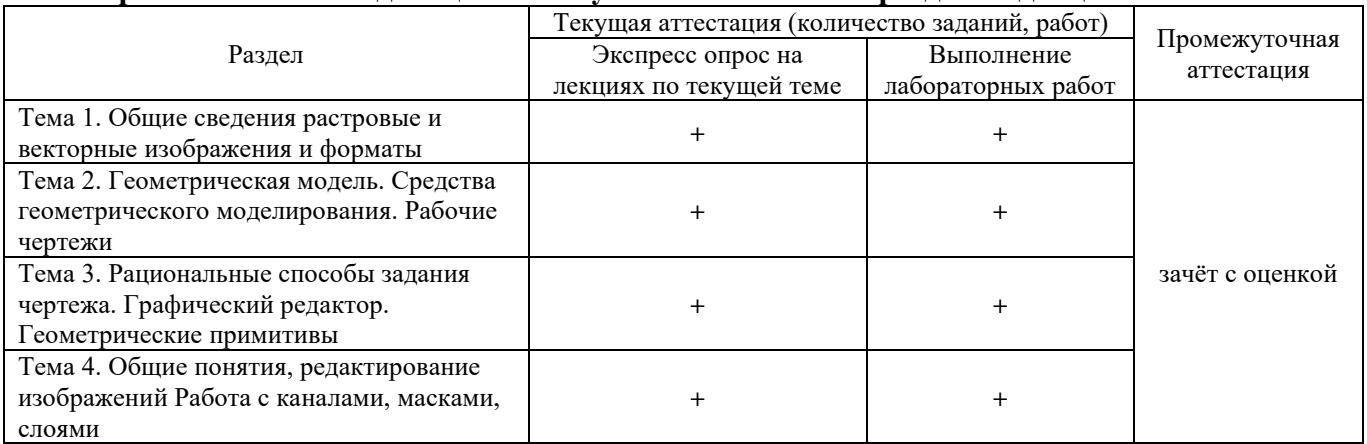

**Применяемые методы оценки полученных знаний по разделам дисциплины**

### 2.2 Оценочные материалы для проведения текущей аттестации

### Входной контроль

Технология входного контроля предполагает проведение тестирования.

Оценивание входного тестирования осуществляется по номинальной шкале - за правильный ответ к каждому заданию выставляется один балл, за не правильный - ноль. Общая оценка каждого теста осуществляется в отношении количества правильных ответов к общему числу вопросов в тесте (выражается в процентах).

Тест считается пройденным (оценка «зачтено») при общей оценке 75%.

Количество попыток прохождения теста - одна. Время прохождения теста - 5 минут.

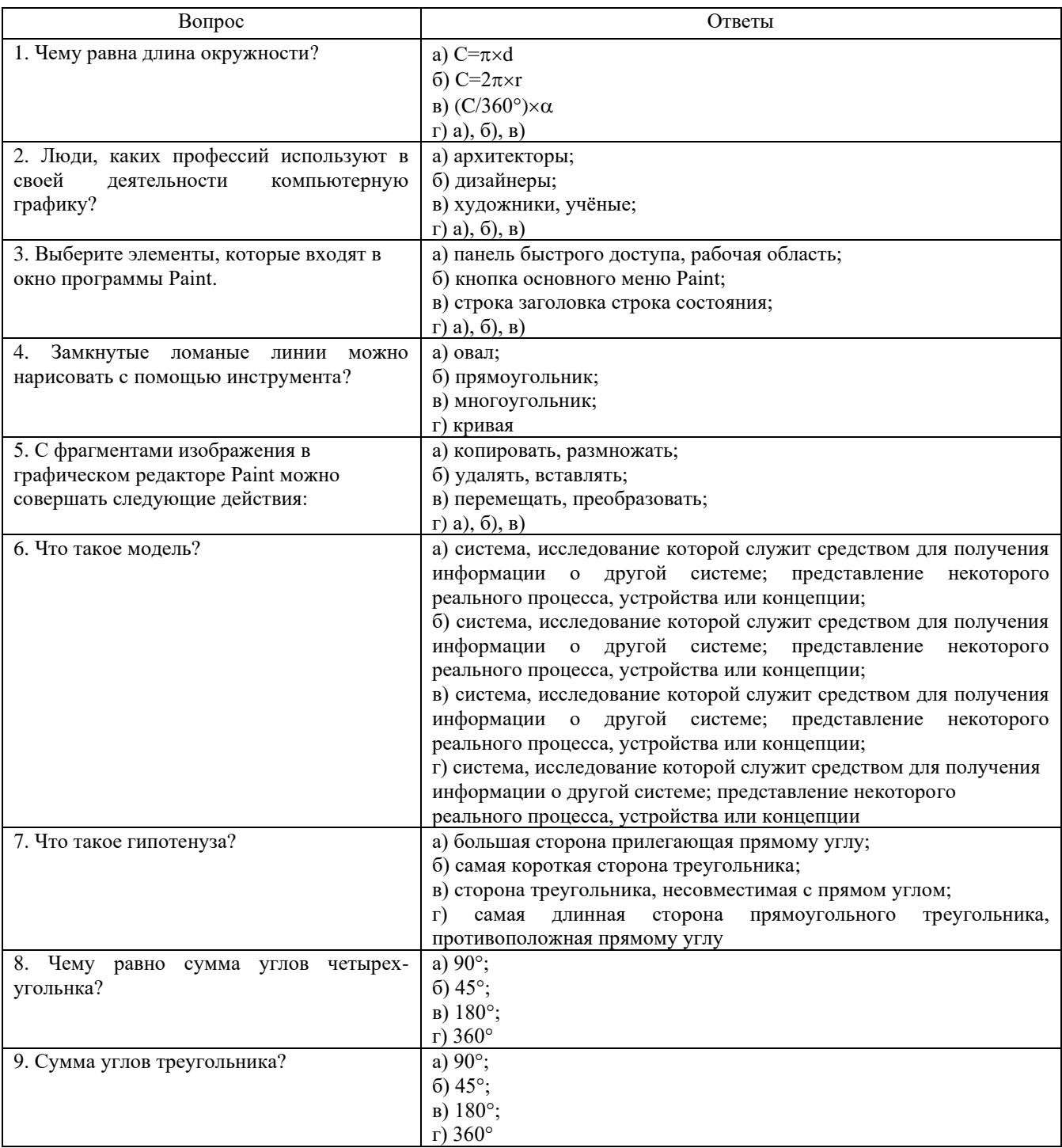

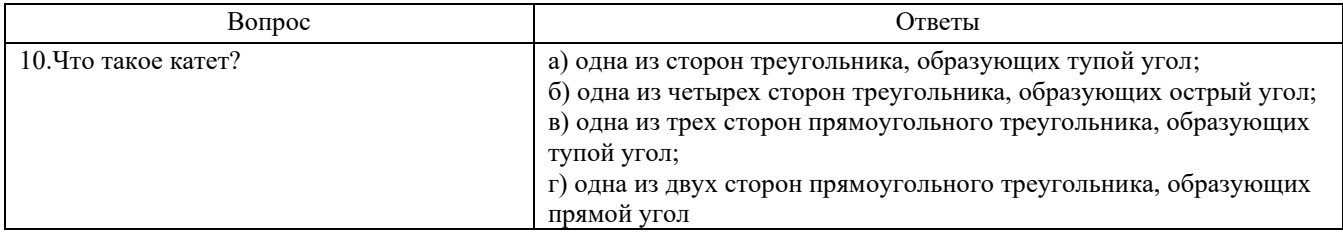

### **Экспресс опрос на лекциях по текущей теме**

## **Тема 1. Общие сведения растровые и векторные изображения и форматы Лекция 1. Векторные изображения и их форматы**

- 1. Из чего состоит векторное изображение?
- 2. Что необходимо чтобы закодировать круг?
- 3. Что относится к недостаткам векторной графики и почему?

## **Лекция 2. Растровые изображения и их форматы**

- 1. Как называют закодированные изображения?
- 2. Дайте определение пикселю.
- 3. Назовите форматы растровых изображений.

### **Тема 2. Геометрическая модель. Средства геометрического моделирования. Рабочие чертежи**

## **Лекция 3. Геометрическая модель. Системы 2D и 3D моделирования**

- 1. Как описывается каркасная геометрическая модель?
- 2. Как определяется поверхностная геометрическая модель?
- 3. Как описывается твердотельная геометрическая модель?

### **Лекция 4. Средства геометрического моделирования. Рабочие чертежи**

1. Какие команды применяют при выполнении геометрических моделей сложной формы?

2. Какие преимущества в твёрдотельных геометрических моделях?

2. Как создается эскиз?

## **Тема 3. Способы задания чертежа. Графический редактор. Геометрические примитивы**

### **Лекция 5. Рациональные способы задания чертежа. Графический редактор**

- 1. Что нужно для чертежа с ортогональными проекциями?
- 2. Как сделать слой текущим?
- 3. Как построить аксонометрический вид?

### **Лекция 6. Геометрические примитивы. Редактирование твердотельных моделей**

- 1. Какие команды используются в Компасе для редактирования?
- 2.Что используется для быстрого доступа к списку текущей операции?

3. Какие команды используют для редактирования твердотельных моделей?

### **Тема 4. Общие понятия, редактирование изображений. Работа с каналами, масками, слоями**

## **Лекция 7. Растровый редактор Adobe Photoshop**

- 1. Какая программа предназначена для создания и обработки растровых изображений?
- 2. Что называют результирующим изображением?
- 3. Как установить команду масштаб?

### **Лекция 8. Редактирование изображений**

1. Какой простейший инструмент при редактировании, который позволяет удалять части изображения?

- 2. Какая команда позволяет выделить весь контур изображения?
- 3. Какие команды позволяют придать художественность изображению?

### **Лекция 9. Работа с каналами, масками, слоями**

- 1. В какой команде хранится информация о цвете изображения?
- 2. Какие каналы используются для хранения масок?
- 3. Как по иному называются векторные изображения?

#### **Критерии оценивания**

Экспресс-опрос на лекции проводится путём письменных ответов на все ответы соответствующей лекции. Оценивание осуществляется по двухбальной системе: «не зачтено», «зачтено». Оценка «зачтено» выставляется в случае правильного ответа на все вопросы экспресс-опроса (допускается наличие неточностей в ответах не более чем в 50% вопросов). Время на прохождение экспресс-опроса – 5 минут; количество попыток прохождения экспрессопроса – неограниченно.

### **Выполнение практических заданий**

#### **Критерии оценивание**

Оценивание осуществляется по четырёхбальной системе.

В процессе оценивания учитываются отдельные критерии и их «весомость»

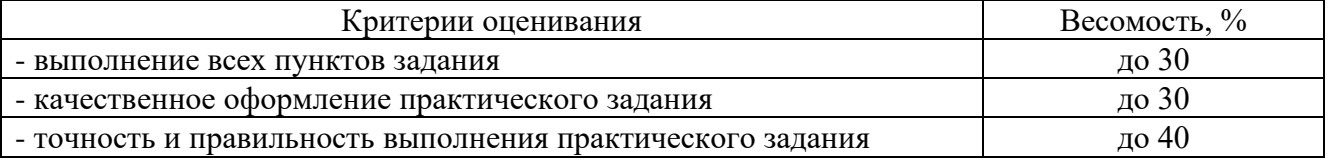

Защита практических заданий не проводится.

В процентном соотношении оценки (по четырехбальной системе) выставляются в следующих диапазонах:

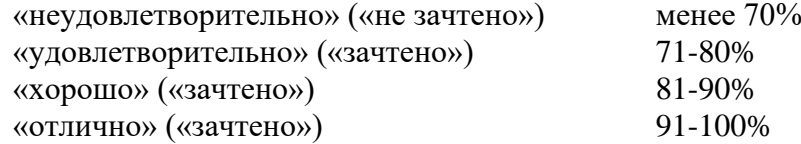

#### **Защита отчетов по лабораторным работам**

#### **Критерии оценивание**

Оценивание каждой лабораторной работы осуществляется по системе «зачтено» и «не зачтено».

В процессе оценивания учитываются отдельные критерии и их «весомость»

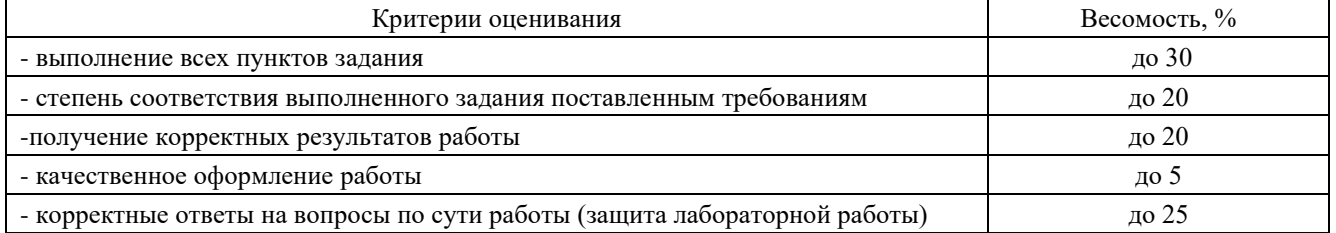

**Оценка «зачтено» выставляется, если набрано более 75%.**

Перечень контрольных вопросов, задаваемых при защите отчетов по лабораторным работам

# **Тема 1**. **Общие сведения растровые и векторные изображения и форматы Лабораторная работа №1. Построение в 2D модуле графического редактора**

1. Что появляется про запуске программы AutoCAD?

2. Какие команды обеспечивают удобство построения чертежа?

## **Лабораторная работа №2. Построение плана схемы промышленной зоны в 2D редакторе**

1. Как изменить вес линий?

2. Как вставить блок на чертеже?

# **Тема 2. Геометрическая модель. Средства геометрического моделирования. Рабочие чертежи**

### **Лабораторная работа №3. Построение моделей в 3D модуле графического редактора**

1. С какими рабочими панелями нужно ознакомиться для выполнения операций 3D моделирования?

2. Как построить конус?

## **Лабораторная работа №4. Построение элементов плана схемы в 3D модуле графического редактора**

1. Что такое профилирование?

2. Как создать группу объектов?

### **Тема 3. Способы задания чертежа. Графический редактор. Геометрические примитивы**

### **Лабораторная работа №5. Построение в редакторе КОМПАС 3D моделей деталей и 3D сборки узла**

1. Как найти дерево построения в КОМПАС 3D?

2. Где находится панель ассоциативных видов в КОМПАС 3D?

## **Лабораторная работа №6. Использование различных ПСК для построения 3D объектов**

1. Как определить правильное положительное направление?

2. Как можно вызвать команду ПСК?

### **Тема 4**. **Общие понятия, редактирование изображений Работа с каналами, масками, слоями**

### **Лабораторная работа №7. Поверхностное моделирование**

1. Как создаётся поверхность вращения?

2. Как вызвать команды: пересечение, вычитание, объединение?

### **Лабораторная работа №8. Создание разрезов и сечений тел**

- 1. Как вызвать команду сечение?
- 2. Как перенести грань?

### **Лабораторная работа №9. Самостоятельное построение объектов**

- 1. Как создать поверхность вращения?
- 2. Для чего используется команда Проверка взаимодействий?

## **2.3 Оценочные материалы для проведения промежуточной аттестации**

## **Зачёт**

Зачет проводится в первом семестре изучения дисциплины. Оценивание осуществляется по двухбальной системе.

### **Критерии оценивания**

Промежуточная аттестация считается пройденной (получена оценка «зачтено») если все виды текущей аттестации (экспресс-опросы, защита отчетов по лабораторным заданиям) выполнены на оценку «зачтено».